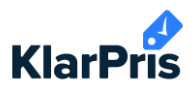

## **Guide: Favoritlister**

Laver du det samme projekt gentagende gange? Eller køber du ofte de samme varer? Så kan du få gavn af favoritlisterne i KlarPris.

- 1. Log ind på app.klarpris.dk.
- 2. Klik på "favoritter" til venstre for søgefeltet.

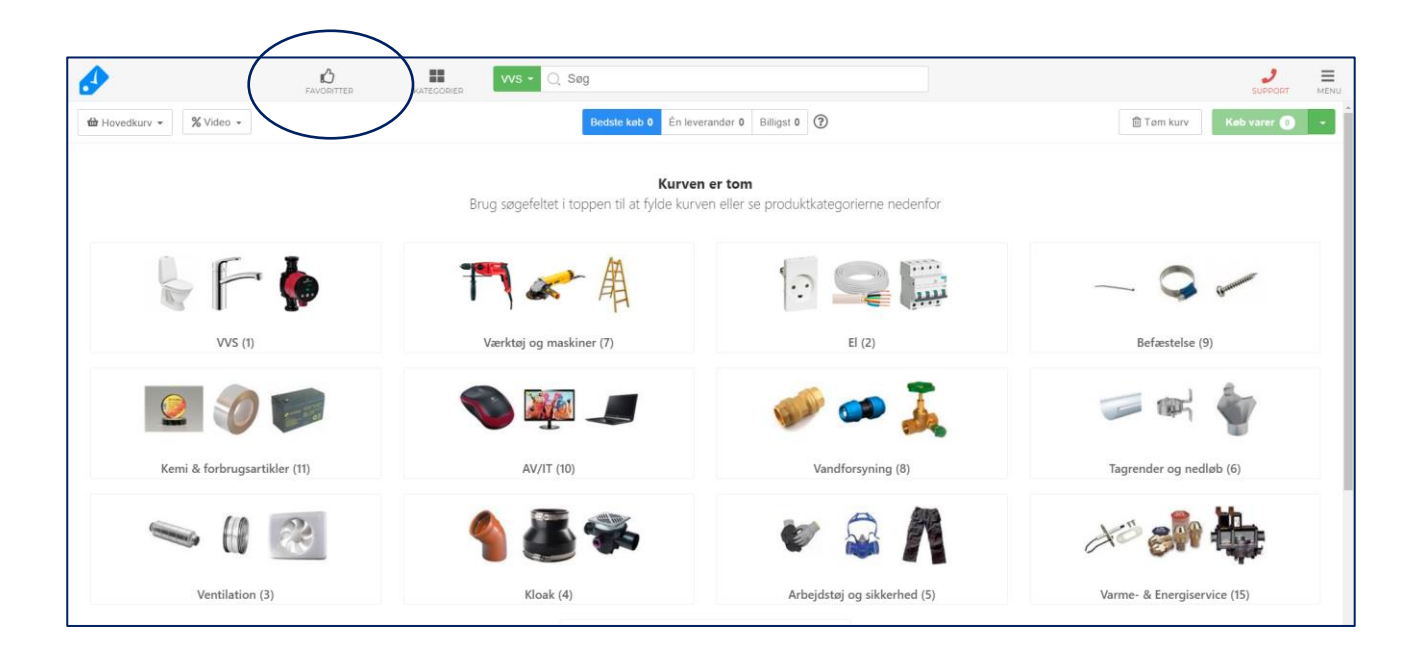

## 3. Klik "opret favoritliste".

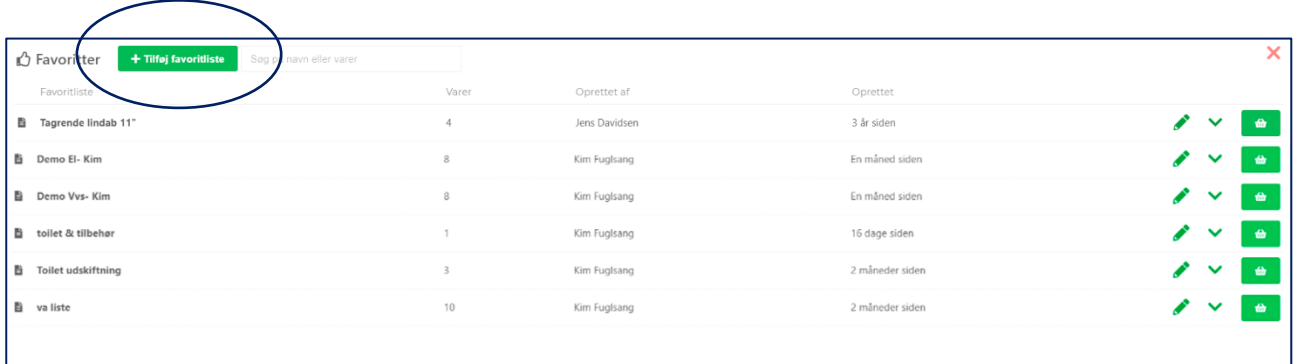

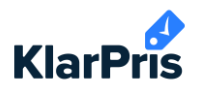

4. Navngiv din liste og klik "opret".

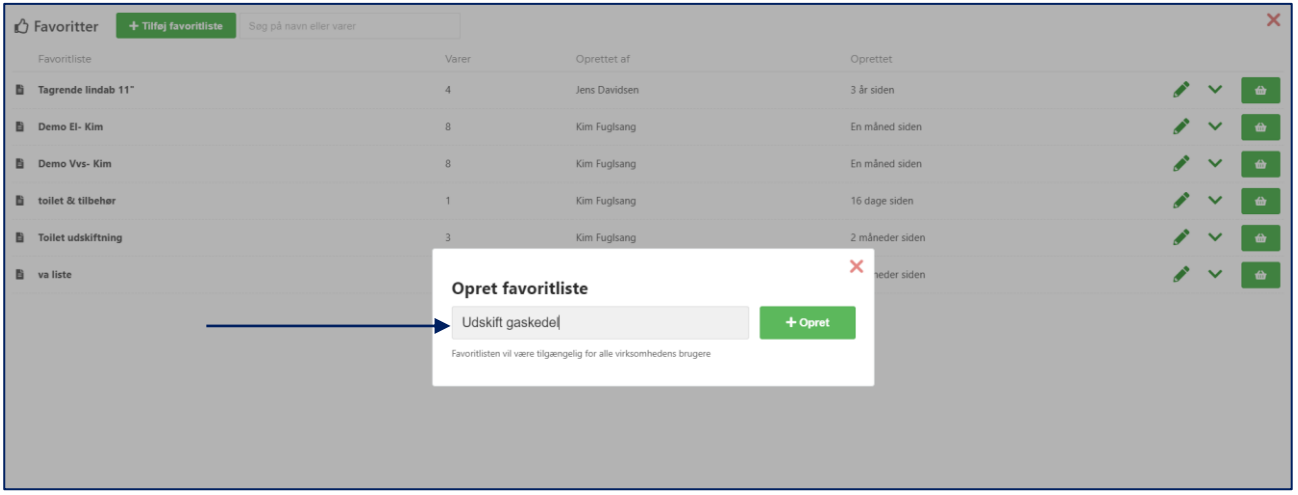

- 5. Tilføj varer til listen.
- 6. Klik på det røde kryds når du er færdig. Listen gemmes automatisk.

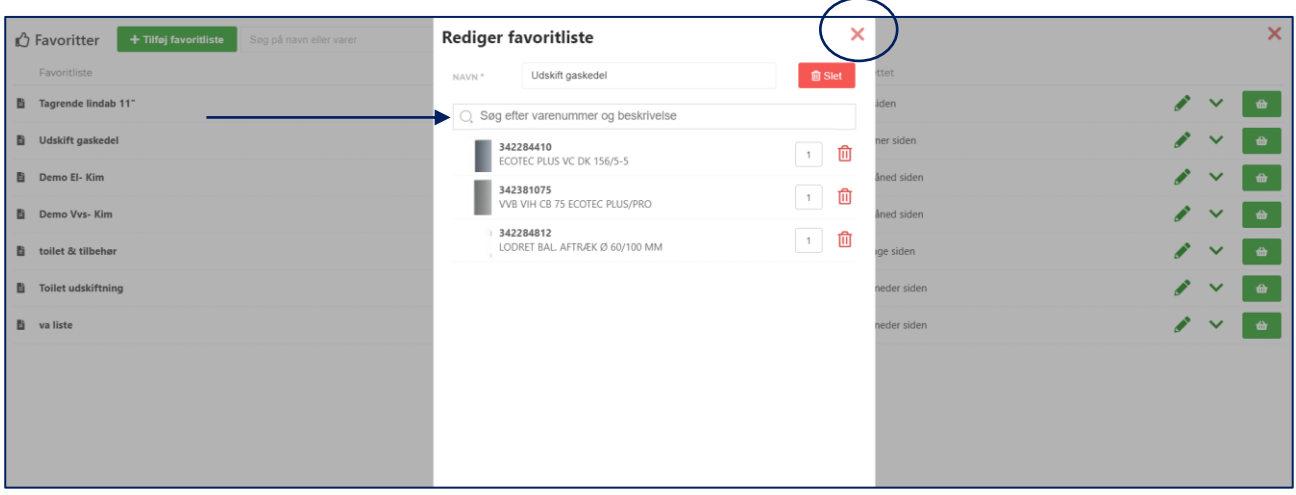

Favoritlister

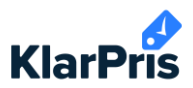

Når du har oprettet din favoritliste, har du efterfølgende nogle valgmuligheder.

1. Klik på blyanten til højre for at redigere listen. Her tilføjer og fjerner du varer fra listen.

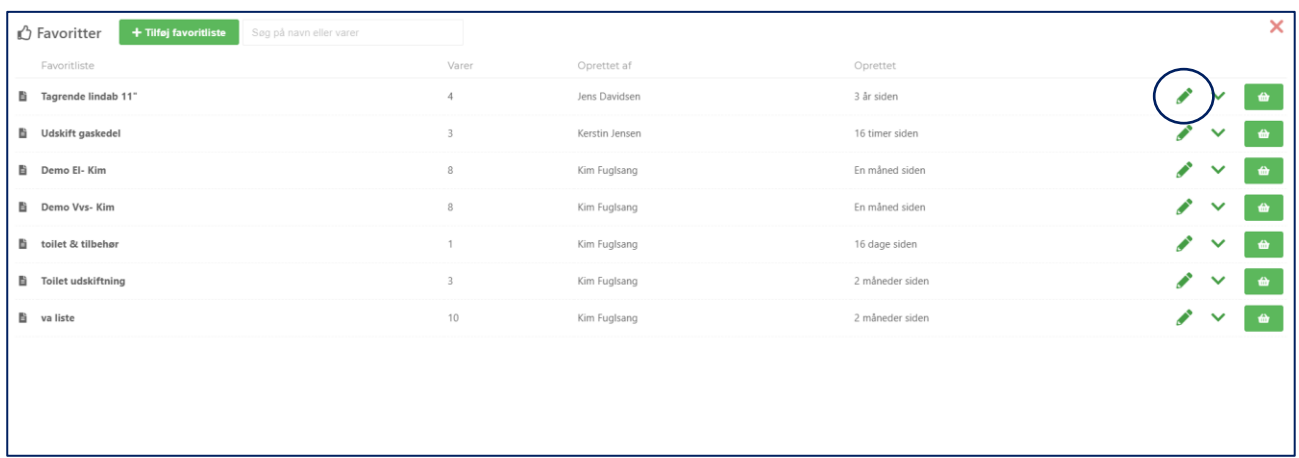

2. Klik på pil-ikonet for at se, hvilke varer der er på listen.

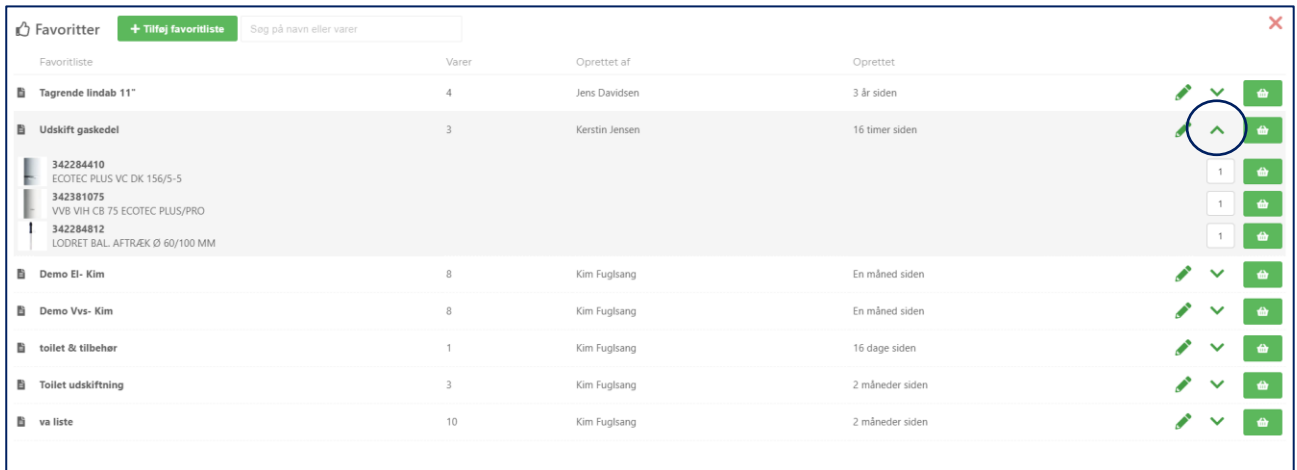

3. Klik på kurven længst til højre for at tilføje hele favoritlisten til din indkøbskurv.

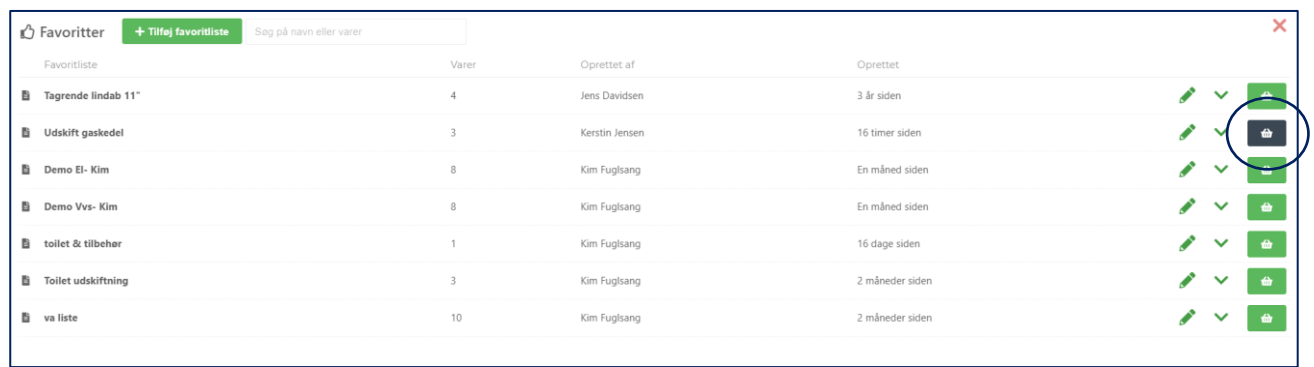